# **Susy Documentation** *2.2.9*

Miriam Eric Suzanne and contributors

# Contents

| 2 | ToDo |                 | 73 |
|---|------|-----------------|----|
|   | 1.9  | rst             | 69 |
|   |      | Changelog       |    |
|   |      | DIY Susy        |    |
|   | 1.6  | Upgrade Path    | 48 |
|   |      | Susy One        |    |
|   |      | Toolkit         |    |
|   |      | Shorthand       |    |
|   |      |                 |    |
|   |      | Getting Started |    |
| 1 |      |                 | 3  |

In a world of agile development and super-tablet-multi-magic-laptop-phones, the best layouts can't be contained in a single framework or technique. CSS Libraries are a bloated mess of opinions about how to do your job. Why let the table-saw tell you where to put the kitchen?

Your markup, your design, your opinions | our math.

: Susy 2.2.9. Susy One

Contents 1

2 Contents

# 1.1 Getting Started

Susy Sass ,Susy Compass , 'Breakpoint'\_ Vertical Rhythms. Susy One Compass.

## 1.1.1

```
# command line
gem install susy
```

# 1.1.2 Bundler or Rails

: In order to use Susy 2 with Rails you must update your Gemfile to use sass-rails  $\sim$  5.0.0. This is because Susy 2 requires Sass >= 3.3 whilst Rails 4.1 and below include a version of sass-rails which does not support Sass 3.3.

```
# Gemfile
# gem 'sass-rails', '~> 4.0.3'
gem 'sass-rails', '~> 5.0.0'
gem 'susy'

# If you want Compass:
gem 'compass-rails', '~> 2.0.0'

# config/application.rb
require 'susy'

# command line
bundle install
```

If you add Susy to an existing Rails app, follow the steps above, but use bundle update instead of bundle install.

```
# command line
bundle update
```

# 1.1.3 Compass

If you want to use Susy with Compass, start by installing Compass.

Create a new Compass project:

```
# command line
compass create --using susy project name>
```

Alternatively, add Susy to a current project

```
# command line
compass install susy
```

## 1.1.4 **Bower**

```
# command line
bower install susy --save
```

This will add the Susy repository to your bower\_components directory or create a bower\_components directory for you.

```
// Import Susy
@import "bower_components/susy/sass/susy";
```

You can also import Susyone.

```
// Import Susy
@import "bower_components/susy/sass/susyone";
```

# 1.1.5 Grunt (and Yeoman)

You can enable Susy in Grunt by adding a line to your Gruntfile.js. You will need to add a line to either your Sass task or, if you're using Compass, your Compass task.

To add Susy to the Sass task, edit your Gruntfile.js at the root level of your project and look for the Sass-related rules. Add require: 'susy' inside the options object:

```
// Gruntfile.js
sass: {
    dist: {
        options: {
            style: 'expanded',
            require: 'susy'
        },
        files: {
            'css/style.css': 'scss/style.scss'
        }
    }
}
```

Assuming you've already installed Susy, it will now be added to the project and will not clash with Yeomans grunt rules.

To add Susy to the Compass task, edit your Gruntfile.js at the root level of your project and look for the Compass-related rules. Add require: 'susy' inside the options object:

```
// Gruntfile.js
compass: {
    options: {
       require: 'susy',
       ...
    }
}
```

Again, assuming you've already installed Susy, it will now be added to the project.

# 1.1.6 Webpack and npm

Install using npm:

```
npm install susy sass-loader --save-dev
```

Make sure you have sass-loader enabled in your webpack configuration:

```
// webpack.config.js
loaders: [
    test: /\.scss$/,
    loader: 'style!css!sass'
}
```

Start using Susy:

```
/* app.scss */
@import "~susy/sass/susy";
```

## 1.1.7 Manual Start

If you want to copy in the Sass files directly, and skip any package management, you can do that too.

- Download the zip file from GitHub.
- Copy the contents of the "sass" folder (feel free to remove everything else).
- Paste the files in your project "sass" folder (whatever you call it).

# 1.1.8 Version Management

When you work with bundled gems across a number of different projects, managing gem versions can become an issue.

If you are in a Ruby environment, check out RVM. In a Python environment, we recommend virtualenv with these scripts added to your "postactivate" and "predeactivate" files.

Once you have that in place, Bundler can be used in either environment to manage the actual installation and updating of the gems.

# 1.1.9 Quick Start

Once you have everything installed, you can import Susy into your Sass files.

```
@import "susy";
```

The basic Susy layout is composed using two simple mixins:

```
@include container; // establish a layout context
@include span(<width>); // lay out your elements
```

For example:

```
body { @include container(80em); }
nav { @include span(25%); }
```

If you want to lay your elements out on a grid, you can use the span mixin to calculate column widths:

```
nav { @include span(3 of 12); }
```

But you don't have to do things the Susy way. We give you direct access to the math, so you can use it any way you like:

```
main {
  float: left;
  width: span(4);
  margin-left: span(2) + gutter();
  margin-right: gutter();
}
```

You can also establish *global settings*, to configure Susy for your specific needs. Create a \$susy variable, and add your settings as a map.

```
$susy: (
  columns: 12, // The number of columns in your grid
  gutters: 1/4, // The size of a gutter in relation to a single column
);
```

There are many more settings available for customizing every aspect of your layout, but this is just a quick-start guide. Keep going to get the details.

# 1.2

: !

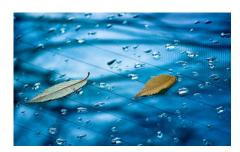

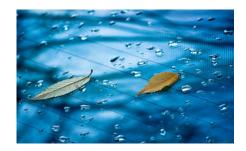

The new syntax for Susy is based around a number of settings that can be written either as a Sass Map or using a . :

```
$susy: (
  columns: 12,
  gutters: 1/4,
  math: fluid,
  output: float,
  gutter-position: inside,
);

$shorthand: 12 1/4 fluid float inside;
```

Either format can be passed as a single argument to the functions and mixins that make up the Susy language. Maps can even be used as part of the shorthand:

```
$susy: (
  columns: 12,
  gutters: .25,
  math: fluid,
);
@include layout($susy float inside);
```

Unless otherwise noted, most settings can be controlled both globally (by setting the site-wide default) or locally (passed to individual functions and mixins).

# 1.2.1

# Susy:

```
$susy: (
  flow: ltr,
 math: fluid,
  output: float,
  gutter-position: after,
  container: auto,
  container-position: center,
  columns: 4,
  gutters: .25,
  column-width: false,
  global-box-sizing: content-box,
  last-flow: to,
  debug: (
    image: hide,
    color: rgba(#66f, .25),
    output: background,
```

```
toggle: top right,
  ),
  use-custom: (
    background-image: true,
    background-options: false,
    box-sizing: true,
    clearfix: false,
    rem: true,
  )
);
, or create individual layout maps to access as needed.
$susy,
$susy: (
  columns: 12,
  gutters: .25,
  gutter-position: inside,
```

# 1.2.2

A "layout" in Susy is made up of any combination of settings. Layouts are stored as maps, but can also be written as *shorthand*.

# Layout [function]

Convert shorthand into a map of settings.

#### function

```
Format layout($layout)

$layout < layout>

// function input

$map: layout(auto 12 .25 inside fluid isolate);

//output

$map: (
    container: auto,
    columns: 12,
    gutters: .25,
    gutter-position: inside,
    math: fluid,
    output: isolate,
);
```

This is useful any time you need to combine settings stored in different variables. It's not possible to combine two shorthand variables:

```
// THIS WON'T WORK
$short: 12 .25 inside;
@include layout($short fluid no-gutters);
```

but it is possible to add a map into the shorthand:

```
// THIS WILL WORK
$map: layout(12 .25 inside);
@include layout($map fluid no-gutters);
or combine two maps:
$map1: 13 static;
$map2: (6em 1em) inside;
@include layout($map1 $map2);
```

# Layout [mixin]

Set a new layout as the global default.

#### mixin

By default, these new settings are added to your existing global settings. Use the \$clean argument to establish new settings from scratch.

## With Layout

Temporarily set defaults for a section of your code.

## mixin

```
Format with-layout($layout, $clean) { @content }
    $layout < layout>
    $clean < boolean>
    @content Sass content block
@include with-layout(8 static) {
    // Temporary 8-column static grid...
}
// Global settings are restored...
```

By default, these new settings are added to your existing global settings. Use the *\$clean* argument to establish new settings from scratch.

# 1.2.3 Susy-Get

#### function

```
Format susy-get($key, $layout)
$key Setting name
$layout < layout>
```

You can access your layout settings at any time, using the susy-get function.

```
$large: layout(80em 24 1/4 inside);
$large-container: susy-get(container, $large);
```

To access a nested setting like debug/image, send the full path as a list for the \$key argument.

```
$debug-image: susy-get(debug image);
```

If no setting is available (or no \$layout is provided) susy-get falls back to the global user settings, and finally to the Susy default settings.

# 1.2.4 Flow

The reading direction of your document. Layout elements will stack out in the direction of flow, unless otherwise directed.

#### setting

```
Key flow
Scope global, local
Options rtl|ltr
Default ltr
```

ltr Layout elements will flow from left to right.

rtl Layout elements will flow from right to left.

# 1.2.5 Math

Susy can produce either relative widths (fluid percentages) or static widths (using given units).

## setting

```
Key math
Scope global, local
Options fluid|static
Default fluid
```

fluid All internal grid spans will be calculated relative to the container, and output as % values.

**static** All internal grid values will be calculated as multiples of the column-width setting. If you set columnwidth to 4em, your grid widths will be output as em values.

# 1.2.6 Output

Susy can generate output using different layout techniques. Currently we have a float module, with an extension to handle isolation as well. In the future there could be flexbox, grid, and other output styles.

#### setting

```
Key output
Scope global, local
Options float lisolate
Default float
```

**float** Floats are the most common form of layout used on the web.

**isolate** Isolation is a trick developed by John Albin Wilkins to help fix sub-pixel rounding bugs in fluid, floated layouts. You can think of it like absolute positioning of floats. We find it to be very useful for spot-checking the worst rounding bugs, but we think it's overkill as a layout technique all to itself.

## 1.2.7 Container

Set the max-width of the containing element.

# setting

```
Key container
Scope global, local [container only]
Options <length>| auto
Default auto
```

<length> Set any explicit length (e.g. 60em or 80%), and it will be applied directly to the container.

auto Susy will calculate the width of your container based on the other grid settings, or fall back to 100%.

: For static layouts, leave container: auto and set the column-width instead. Susy will calculate the outer container width for you. Dividing columns out of a set container width would leave you open to sub-pixel errors, and no one likes sub-pixel errors.

## 1.2.8 Container Position

Align the container relative to it's parent element (often the viewport).

# setting

```
Key container-position
Scope global, local [container only]
Options left|center|right|<length> [*2]
Default center
```

left Holds container elements flush left, with margin-left: 0; and margin-right: auto;

```
center Centers the container, by setting both left and right margins to auto.
```

```
right Pushes the container flush right, with margin-right: 0; and margin-left: auto;.
```

<length> [\*2] If one length is given, it will be applied to both side margins, to offset the container from the
edges of the viewport. If two values are given, they will be used as left and right margins respectively.

# 1.2.9 Columns

Establish the column-count and arrangement for a grid.

## setting

```
Key columns
Scope global, local
Options <number> | list>
Default 4
```

<number> The number of columns in your layout.

For a symmetrical grids, list the size of each column relative to the other columns, where 1 is a single column-unit. (1 2) would create a 2-column grid, with the second column being twice the width of the first. For a Fibonacci-inspired grid, use (1 1 2 3 5 8 13).

## **1.2.10 Gutters**

Set the width of a gutter relative to columns on your grid.

#### setting

```
Key gutters
Scope global, local
Options <ratio>
Default 1/4
```

<ratio> Gutters are established as a ratio to the size of a column. The default 1/4 setting will create gutters one quarter the size of a column. In asymmetrical grids, this is 1/4 the size of a single column-unit.

If you want to set explicit column and gutter widths, write your gutters setting as <gutter-width>/<column-width>. You can even leave the units attached.

```
// 70px columns, 20px gutters
$susy: (
  gutters: 20px/70px,
);
```

# 1.2.11 Column Width

Optionaly set the explicit width of a column.

## setting

```
Key column-width
```

Scope global, local

Options <length>|false/null

Default false

<length> The width of one column, using any valid unit. This will be used in static layouts to calculate all grid widths, but can also be used by fluid layouts to calculate an outer maximum width for the container.

**false/null** There is no need for column-width in fluid layouts unless you specifically want the container-width calculated for you.

# 1.2.12 Gutter Position

Set how and where gutters are added to the layout, either as padding or margins on layout elements.

## setting

Key gutter-position

Scope global, local

Options before | after | split | inside | inside-static

Default after

**before** Gutters are added as margin before a layout element, relative to the flow direction (left-margin for ltr, right-margin for rtl). The first gutter on each row will need to be removed.

**after** Gutters are added as margin after a layout element, relative to the flow direction. The last gutter on each row will need to be removed.

split Gutters are added as margin on both sides of a layout element, and are not removed at the edges of the grid.

**inside** Gutters are added as padding on both sides of a layout element, and are not removed at the edges of the grid.

**inside-static** Gutters are added as static padding on both sides of a layout element, even in a fluid layout context, and are not removed at the edges of the grid.

# 1.2.13 Global Box Sizing

Tell Susy what box model is being applied globally.

## setting

Key global-box-sizing

Scope global

Options border-box | content-box

```
Default content-box
```

content-box Browsers use the content-box model unless you specify otherwise.

**border-box** If you are using the Paul Irish universal border-box technique (or something similar), you should change this setting to border-box. You can also use our border-box-sizing mixin, and we'll take care of it all for you.

For more, see the MDN box-sizing documentation.

## **1.2.14 Last Flow**

The float-direction for the last element in a row when using the *float* output.

## setting

```
Key last-flow
Scope global
Options from to
Default to
```

**from** This is the default for all other elements in a layout. In an ltr (left-to-right) flow, the from-direction is left, and this setting would float "last" elements to the left, along with the other elements.

to In many cases (especially with fluid grids), it can be helpful to float the last element in a row in the opposite direction.

# 1.2.15 **Debug**

Susy has a few tools to help in debugging your layout as you work. These settings help you control the debugging environment.

## setting block

), );

```
Key debug
Scope global, local [container only]
Options <map of sub-settings>
$susy: (
  debug: (
  image: show,
  color: blue,
  output: overlay,
  toggle: top right,
```

: Grid images are not exact. Browsers have extra trouble with sub-pixel rounding on background images. These are meant for rough debugging, not for pixel-perfect measurements. Expect the to side of your grid image (right if your flow is ltr) to be off by several pixels.

# **Debug Image**

Toggle the available grid images on and off.

## setting

```
Key debug image
```

**Scope** global, local [container only]

Options show | hide | show-columns | show-baseline

Default hide

**show** Show grid images, usually on the background of container elements, for the purpose of debugging. If you are using Compass vertical rhythms (or have set your own \$base-line-height variable) Susy will show baseline grids as well.

hide Hide all grid debugging images.

**show-columns** Show only horizontal grid-columns, even if a baseline grid is available.

**show-baseline** Show only the baseline grid, if the \$base-line-height variable is available.

# **Debug Output**

The debug image can be output either as a background on the container, or as a generated overlay.

#### setting

Key debug output

**Scope** global, local [container only]

**Options** background loverlay

Default background

background Debugging images will be generated on on the background of the container element.

**overlay** Debugging images will be generated as an overlay using the container's :: before element. By default, the overlay is hidden, but we also generate a *toggle* in a corner of the viewport. Hover over the toggle to make the overlay appear.

# **Debug Toggle**

If you are using the grid overlay option, Susy will generate a toggle to show/hide the overlay. Hovering over the toggle will show the overlay. You can place the toggle in any corner of the viewport using a combination of top, right, bottom, and left.

#### setting

```
Key debug toggle
```

Scope global

Options right | left and top | bottom

Default top right

# **Debug Color**

Change the color of columns in the generated grid image.

## setting

```
Key debug color
Scope global
Options <color>
Default rgba(#66f, .25)
```

# 1.2.16 Custom Support

There are several common helpers that you can tell Susy to use, if you provide them yourself or through a third-party library like Compass or Bourbon.

## **Custom Clearfix**

Tell Susy to use a global clearfix mixin.

# setting

```
Key use-custom clearfix
Scope global
Options <boolean>
Default false
```

false Susy will use an internal micro-clearfix.

true Susy will look for an existing clearfix mixin, and fallback to the internal micro-clearfix if none is found.

## **Custom Background Image**

Tell Susy to use a global background-image mixin. This is only used for debugging.

## setting

```
Key use-custom background-image
Scope global
Options <boolean>
Default true
```

false Susy will output background-images directly to CSS.

**true** Susy will look for an existing background-image mixin (like the ones provided by Compass and Bourbon), and fallback to plain CSS output if none is found.

# **Custom Background Options**

Tell Susy to use global background-size, -origin, and -clip mixins. This is only used for debugging.

## setting

```
Key use-custom background-options

Scope global
```

Options <boolean>
Default false

false Susy will output background-options directly to CSS.

**true** Susy will look for existing background-size, -origin, and -clip mixins (like the ones provided by Compass and Bourbon), and fallback to plain CSS output if none is found.

# **Custom Breakpoint Options**

Tell Susy to use a custom breakpoint mixin, like the one provided by the Breakpoint plugin.

## setting

```
Key use-custom breakpoint
```

Scope global

Options <boolean>

Default true

false Susy will use an internal fallback for media-queries.

**true** Susy will look for existing an breakpoint mixin like the one provided by the [Breakpoint](http://breakpointsass.com) plugin, and fallback to internal media-query support if none is found.

# **Custom Box Sizing**

Tell Susy to use a global box-sizing mixin.

## setting

```
Key use-custom box-sizing
```

Scope global

Options <boolean>

Default true

false Susy will output box-sizing official syntax, as well as -moz and -webkit prefixed versions.

**true** Susy will look for an existing box-sizing mixin (like the ones provided by Compass and Bourbon), and fallback to mozilla, webkit, and official syntax if none is found.

## **Custom Rem**

Tell Susy to use the Compass rem support module.

#### setting

```
Key use-custom rem
```

Scope global

Options <boolean>

Default true

false Susy will output length values directly to CSS.

**true** Susy will look for an existing rem mixin, and check the \$rhythm-unit and \$rem-with-px-fallback settings provided by Compass, or fallback to plain CSS output if they aren't found.

# 1.2.17 Location

Reference a specific column on the grid for *row edges*, *isolation*, or *asymmetrical layouts*. Locations keywords don't require the at flag.

# setting

Key location

Scope local

Options first/alphallast/omegal<number>

Default null

first, alpha Set location to 1.

last, omega Set the location to the final column, and any previous columns included by the relevant span.

<number> Set the location to any column-index between 1 and the total number of available columns.

# 1.2.18 Box Sizing

Set a new box model on any given element.

#### setting

```
Key box-sizing
```

Scope local

Options border-box | content-box

Default null

border-box Output box-sizing CSS to set the border-box model.

content-box Output box-sizing CSS to set the content-box model.

# 1.2.19 Spread

Adjust how many gutters are included in a column span.

## setting

Key spread

Scope local

Options narrow|wide|wider

Default various...

**narrow** In most cases, column-spans include the gutters *between* columns. A span of 3 narrow covers the width of 3 columns, as well as 2 internal gutters. This is the default in most cases.

wide Sometimes you need to include one side gutter in a span width. A span of 3 wide covers the width of 3 columns, and 3 gutters (2 internal, and 1 side). This is the default for several margin/padding mixins.

wider Sometimes you need to include both side gutters in a span width. A span of 3 wider covers the width of 3 columns, and 4 gutters (2 internal, and 2 sides).

# 1.2.20 Gutter Override

Set an explicit one-off gutter-width on an element, or remove its gutters entirely.

#### setting

Key gutter-override

Scope local

Options no-gutters/no-gutter | < length>

Default null

no-gutters, no-gutter Remove all gutter output.

Override the calculated gutter output with an explicit width.

# 1.2.21 Role

Mark a grid element as a nesting context for child elements.

# setting

Key role

Scope local

Options nest

Default null

**nest** Mark an internal grid element as a context for nested grids.

: This can be used with any grid type, but it is required for nesting with split, inside, or inside-static gutters.

# 1.3 Shorthand

Susy(function)(mixin). This allows the syntax to stay simple and readable for the majority of use cases, and only add complexity if/when you really need it.

```
// 80em
@include container(80em);

// Span 3 of 12 columns
@include span(3 of 12);

// Setup the 960 Grid System
@include layout(12 (60px 20px) split static);

// Span 3 isolated columns in a complex, asymmetrical grid, without gutters
@include span(isolate 3 at 2 of (1 2 3 4 3 2 1) no-gutters);
```

## 1.3.1 Overview

# syntax

Shorthand \$span \$grid \$keywords;

- span A span can be any length, or (in some cases) a unitless number representing columns to be spanned. The specifics change depending on the function or mixin where it is being passed. Some mixins even allow multiple spans, using the standard CSS TRBL <TOP RIGHT BOTTOM LEFT> syntax.
- **grid** The grid is composed of a *Columns* setting, and optional settings for *Gutters* and *Column Width*. It looks something like this:

```
// 12-column grid
$grid: 12;

// 12-column grid with 1/3 gutter ratio
$grid: 12 1/3;

// 12-column grid with 60px columns and 10px gutters
$grid: 12 (60px 10px);

// asymmetrical grid with .25 gutter ratio
$grid: (1 2 3 2 1) .25;
```

**keywords** The keywords are the easiest. Most *settings* have simple keyword values that can be included in any order — before, after, or between the *span* and *grid* options.

```
output
                      : background overlay,
 ),
);
$local-keywords: (
 box-sizing
                      : border-box content-box,
                      : first alpha last omega,
 edge
 spread
                     : narrow wide wider,
 gutter-override
                     : no-gutters no-gutter,
                     : break nobreak,
 role
                      : nest,
);
```

The global keywords can be used anywhere, and apply to global default *settings*. The local keywords are specific to each individual use.

# 1.3.2 Layout

The simplest shorthand variation is used for defining your layout in broad terms.

#### shorthand

```
Pattern <qrid> <keywords>
```

Nothing here is required — all the settings are optional and have global defaults. *grid* and *keyword* settings work exactly as advertised.

```
// grid: (columns: 4, gutters: 1/4, column-width: 4em);
// keywords: (math: fluid, gutter-position: inside-static, flow: rtl);
$small: 4 (4em 1em) fluid inside-static rtl;
```

You can easily convert layouts from shorthand to map syntax using the function.

# 1.3.3 Span

Most of Susy's functions & mixins are used to calculate or set a width, or span.

#### shorthand

```
Pattern <span> at <location> of <layout>
```

Most spans in Susy are either a unitless number (representing columns) or an explicit width. Some of them also require a location (particularly for asymmetrical grids and isolation).

The standard span syntax looks like this:

```
// Pattern:
$span: $span at $location of $layout;

// span: 3;

// location: 4;

// layout: (columns: 12, gutters: .25, math: fluid)
$span: 3 at 4 of 12 .25 fluid;

// Only $span is required in most cases
$span: 30%;
```

1.3. Shorthand 21

The "at" flag comes immediately before the location (unless the location itself is a keyword), and everything after the "of" flag is treated as part of the layout.

Some mixins accept multiple spans, using the common CSS "top right bottom left" (TRBL) pattern, or have other specific options. Those are all documented as part of the function/mixin details.

# 1.4 Toolkit

The Susy 2.0 toolkit is built around our *shorthand syntax*. Use the shorthand to control every detail, and adjust your defaults on-the-fly, so you are never tied down to just one grid, or just one output style.

# 1.4.1 Span [mixin]

Set any element to span a portion of your layout. For a floated or isolated layout, this will add necessary floats, widths, and margins.

#### mixin

```
Format span ($span) { @content }
$span < span>
@content Sass content block
```

There are many ways to use the span mixin...

# **Arbitrary Widths**

For the simplest use, pass any width directly to the mixin:

```
// arbitrary width
.item { @include span(25%); }

// float output (without gutters)
.item {
  float: left;
  width: 25%;
}
```

## **Grid Widths**

If you are using a grid, you can also span columns on the grid:

```
// grid span
.item { @include span(3); }

// output (7-column grid with 1/2 gutters after)
.item {
  float: left;
  width: 40%;
  margin-right: 5%;
}
```

# **Row Edges**

When you use a grid with gutters before or after, you sometimes need to mark the first or last elements in a row, so Susy can remove the extra gutters:

```
// grid span
@include span(last 3);

// output (same 7-column grid)
.item {
  float: right;
  width: 40%;
  margin-right: 0;
}
```

For legacy reasons, alpha and omega can be used in place of first and last.

#### Context

Context is required any time you are using fluid math, and nesting grid elements inside other elements:

```
// 10-column grid
.outer {
  @include span(5);
  .inner { @include span(2 of 5); }
}
```

The of flag is used to signal context. The context is always equal to the grid-span of the parent. In some cases, you can imply changes in context by nesting elements inside the span tag itself:

```
// 10-column grid
.outer {
   // out here, the context is 10
   @include span(5) {
      // in here, the context is 5
      .inner { @include span(2); }
   }
}
```

## **Nesting**

Grids with inside, inside-static, or split gutters don't need to worry about the edge cases, but they do have to worry about nesting.

If an element will have grid-aligned children, you should mark it as a nest:

```
// inside, inside-static, or split gutters
.outer {
  @include span(5 nest);
  .inner { @include span(2 of 5); }
}
```

#### Location

Asymmetrical grids and isolated output also need to know the desired location of the span. In both cases, use the at flag to set a location.

1.4. Toolkit 23

For isolation, you can use either an arbitrary width or a column index (starting with 1). For asymmetrical grid spans, the location setting must be a column index:

```
.width { @include span(isolate 500px at 25%); }
.index { @include span(isolate 3 at 2); }
```

## narrow, wide, and wider

By default, a grid span only spans the gutters *between* columns. So a span of 2 includes 1 internal gutter (narrow). In some cases you want to span additional gutters on either side. So that same span of 2 could include the internal gutter, and one (wide) or both (wider) external gutters.

```
// grid span
.narrow { @include span(2); }
.wide { @include span(2 wide); }
.wider { @include span(2 wider); }

// width output (7 columns, .25 gutters)
// (each column is 10%, and each gutter adds 2.5%)
.narrow { width: 22.5%; }
.wide { width: 27.5%; }
.wider { width: 27.5%; }
```

If you are using inside gutters, the spans are wide by default but can be overridden manually.

## **Other Settings**

Use the full keyword to span the entire context available, use break to start a new *Rows & Edges* by clearing previous floats, and nobreak to clear none. Use no-gutters to remove gutter output from an individual span, and use border-box or content-box to output changes in *box-sizing* on the fly.

You can set an arbitrary gutter override, by passing a map (e.g. (gutter-override: 1.5em)) as part of the shorthand syntax.

You can also change the *output* style, grid context, and other *global settings* on the fly:

```
// grid span
.item { @include span(isolate 4 at 2 of 8 (4em 1em) inside rtl break); }

// output
.item {
   clear: both;
   float: right;
   width: 50%;
   padding-left: .5em;
   padding-right: .5em;
   margin-left: 25%;
   margin-right: -100%;
}
```

# 1.4.2 Span [function]

The span function is identical to the *span mixin*, but returns only the span width value, so you can use it with custom output.

#### function

```
Format span($span)
$span < span>
.item {
  width: span(2);
  margin-left: span(3 wide);
  margin-right: span(1) + 25%;
}
```

# 1.4.3 Gutters

# function/mixin

```
Format gutters($span)
Alternate gutter($span)
$span < span>
```

Use gutter or gutters as a function to return the width of a gutter given your settings and current context.

```
// default context
margin-left: gutter();

// nested in a 10-column context
margin-left: gutter(10);
```

Use the **mixin** version to apply gutters to any element. Gutters are output as margin or padding depending on the gutter-position setting.

```
// default gutters
.item { @include gutters; }
```

You can also set explicit gutter widths:

```
// explicit gutters
.item { @include gutters(3em); }
```

Or use the shorthand syntax to adjust settings on the fly:

```
// inside gutters
.item { @include gutters(3em inside); }

// gutters after, in an explicit (10 1/3) layout context
.item { @include gutters(10 1/3 after); }
```

## 1.4.4 Container

# function/mixin

```
Format container($layout)
$layout < layout>
```

1.4. Toolkit

Use the container function to return a container-width based on an optional layout argument, or your global settings.

```
// global settings
width: container();

// 12-column grid
$large-breakpoint: container(12);
```

Use the **mixin** to apply container settings to an element directly.

```
body {
  @include container(12 center static);
}
```

Note that static math requires a valid column-width setting

# 1.4.5 Nested Context

## function/mixin

```
Function nested($span)
Mixin nested($span) { @content }
$span <span>
```

@content Sass content block

Sass is not aware of the DOM (Document Object Model), or the specific markup of your site, so Susy mixins don't know about any ancestor/child relationships. If your container creates a grid context that is different from the default, you will need to pass that new context explicitly to nested elements.

You can pass that context along with the shorthand syntax.

```
body { @include container(8); }
.span { @include span(3 of 8); }
```

But that gets repetitive if you have large blocks of code using a given context. The nested **mixin** provides a shortcut to change the default context for a section of code.

```
@include nested(8) {
   .span { @include span(3); }
}
```

Context is a bit more complex when you are using asymmetrical grids, because we need to know not just *how many* columns, but *which* columns are available.

```
.outer {
   @include span(3 of (1 2 3 2 1) at 2);

// context is now (2 3 2)...
   .inner { @include span(2 of (2 3 2) at 1); }
}
```

The nested function can help you manage context more easily, without having to calculate it yourself.

```
$grid: (1 2 3 2 1);

.outer {
   @include span(3 of $grid at 2);

   $context: nested(3 of $grid at 2);
   .inner { @include span(2 of $context at 1); }
}
```

# 1.4.6 Global Box Sizing

Set the box-sizing on a global selector, and set the *global-box-sizing* to match.

#### mixin

```
Format global-box-sizing($box [, $inherit])
Shortcut border-box-sizing([$inherit])
$box content-box|border-box
$inherit [optional] true|false
```

Setting the optional argument, \$inherit, to true will still globally set the box-sizing, but in a way such that a component can easily override the global box-sizing by setting its own box-sizing property. By setting box-sizing once on the component, all nested elements within the component will also be modified. The default behavior, where \$inherit is false, would only update the box-sizing of the component itself. Nested elements are not affected when \$inherit is false.

You can pass a box-sizing argument to the span mixin as part of the shorthand syntax, and Susy will set the element's box-sizing to match.

```
// input
.item { @include span(25em border-box); }

// sample output (depending on settings)
.item {
  float: left;
  width: 25em;
  box-sizing: border-box;
}
```

We highly recommend using a global border-box setting, especially if you are using inside gutters of any kind.

```
// the basics with default behavior:
* { box-sizing: border-box; }

// the basics with $inherit set to true:
html { box-sizing: border-box; }
* { box-sizing: inherit; }
```

Susy needs to know what box model you are using, so the best approach is to set global box sizing using one of Susy's shortcuts.

```
// the flexible version:
@include global-box-sizing(border-box);
```

1.4. Toolkit 27

```
// the shortcut:
@include border-box-sizing;
```

If you want to change the global box-sizing by hand, or it has already been changed by another library, update the *global-box-sizing* setting to let Susy know.

If you need to supprot IE6/7, there is a simple polyfill to make it work.

# 1.4.7 Rows & Edges

Floated layouts sometimes require help maintaining rows and edges.

## **Break**

#### mixin

```
Format break()
Reset nobreak()
Keywords break | nobreak
```

To create a new row, you need to clear all previous floats. This can usually be done using keywords with the *span mixin*. When you need to apply a row-break on it's own, we have a break mixin.

```
.new-line { @include break; }
If you ever need to override that, you can use nobreak to set clear: none;.
.no-new-line { @include nobreak; }
```

Both break and nobreak can also be used as keywords with the span mixin.

## **First**

## mixin

```
Format first($context)
Alternate alpha($context)
$context < layout>
```

: Only useful when *gutter-position* is set to before.

When *gutter-position* is set to before we need to remove the gutter from the first element in every row. This can often be solved using a keyword in the *span mixin*. Sometimes you need to set an item as first outside the span mixin.

```
.first { @include first; }
```

We also support an alpha mixin with the same syntax and output.

Both first and alpha can also be used as keywords with the span mixin.

#### Last

#### mixin

```
Format last($context)
Alternate omega($context)
$context < layout>
```

: Only required when *gutter-position* is set to after, but can be useful in any context to help with sub-pixel rounding issues.

When *gutter-position* is set to after we need to remove the gutter from the last element in every row, and *optionally float in the opposite direction*. This can often be solved using a keyword in the *span mixin*. Sometimes you need to set an item as last outside the span mixin.

```
.last { @include last; }
```

We also support an omega mixin with the same syntax and output.

Both last and omega can also be used as keywords with the span mixin.

#### Full

#### mixin

```
Format full($context)
$context < layout>
```

This is a shortcut for span (full), used to create elements that span their entire context.

```
.last { @include full; }
```

full can also be used as a keyword with the span mixin.

# 1.4.8 Margins

Shortcut mixins for applying left/right margins.

1.4. Toolkit

## Pre

#### mixin

```
Format pre($span)
Alternate push($span)
$span < span>
```

Add margins before an element, depending on the *flow* direction.

```
.example1 { @include pre(25%); }
.example2 { @include push(2 of 7); }
```

## **Post**

#### mixin

```
Format post($span)
$span <span>
```

Add margins after an element, depending on the *flow* direction.

```
.example1 { @include post(25%); }
.example2 { @include post(2 of 7); }
```

## Pull

## mixin

```
Format pull($span)
$span <span>
```

Add negative margins before an element, pulling it against the direction of flow.

```
.example1 { @include pull(25%); }
.example2 { @include pull(2 of 7); }
```

# Squish

## mixin

```
Format squish($pre [, $post])
$pre <span>
$post [optional] <span>
```

Shortcut for adding both *pre* and *post* margins to the same element.

```
// equal pre and post
.example1 { @include squish(25%); }

// distinct pre and post
.example2 { @include squish(1, 3); }
```

When they share identical context, you can pass pre and post spans in the same argument. This is often the case, and saves you from repeating yourself.

```
// shared context
.shared {
  @include squish(1 3 of 12 no-gutters);
}

// distinct context
.distinct {
  @include squish(1 at 2, 3 at 6);
}
```

# 1.4.9 Padding

Shortcut mixins for applying left/right padding.

: The interaction between padding and width changes depending on your given *box-model*. In the browser-default *content-box* model, width and padding are added together, so that an item with span(3) and prefix(2) will occupy a total of 5 columns. In the recommended *border-box* model, padding is subtracted from the width, so that an item with span(3) will always occupy 3 columns, no matter what padding is applied.

## **Prefix**

#### mixin

```
Format prefix($span)
$span <span>
```

Add padding before an element, depending on the *flow* direction.

```
.example1 { @include prefix(25%); }
.example2 { @include prefix(2 of 7); }
```

# **Suffix**

#### mixin

```
Format suffix($span)
$span < span>
```

Add padding after an element, depending on the *flow* direction.

1.4. Toolkit 31

```
.example1 { @include suffix(25%); }
.example2 { @include suffix(2 of 7); }
```

#### **Pad**

#### mixin

```
Format pad($prefix [, $suffix])
$prefix <span>
$suffix <span>
```

Shortcut for adding both *prefix* and *suffix* padding to the same element.

```
// equal pre and post
.example1 { @include pad(25%); }

// distinct pre and post
.example2 { @include pad(1, 3); }
```

When they share identical context, you can pass pre and post spans in the same argument. This is often the case, and saves you from repeating yourself.

```
// shared context
.shared {
  @include pad(1 3 of 12 no-gutters);
}

// distinct context
.distinct {
  @include pad(1 at 2, 3 at 6);
}
```

# 1.4.10 Bleed

## mixin

```
Format bleed($bleed)

$bleed TRBL(Top Right Bottom Left) < span>
```

Apply negative margins and equal positive padding, so that element borders and backgrounds "bleed" outside of their containers, without the content be affected.

This uses the standard *span shorthand*, but takes anywhere from one to four widths, using the common TRBL pattern from CSS.

```
// input
.example1 { @include bleed(1em); }
.example2 { @include bleed(1em 2 20px 5% of 8 .25); }

// output
.example1 {
  margin: -1em;
```

```
padding: 1em;
}

.example2 {
  margin-top: -1em;
  padding-top: 1em;
  margin-right: -22.5%;
  padding-right: 22.5%;
  margin-bottom: -20px;
  padding-bottom: 20px;
  margin-left: -5%;
  padding-left: 5%;
}
```

When possible, the bleed mixins will attempt to keep gutters intact. Use the no-gutters keyword to override that behavior.

#### Bleed-x

#### mixin

```
Format bleed-x($bleed)
$bleed LR (Left Right) < span>
```

A shortcut for applying only left and right (horizontal) bleed.

```
// input
.example { @include bleed-x(1em 2em); }

// output
.example {
  margin-left: -1em;
  padding-left: 1em;
  margin-right: -2em;
  padding-right: 2em;
}
```

# **Bleed-y**

### mixin

```
Format bleed-y($bleed)
$bleed TB(Top Bottom) < span>
```

A shortcut for applying only top and bottom (vertical) bleed.

```
// input
.example { @include bleed-y(1em 2em); }
// output
.example {
  margin-top: -1em;
  padding-top: 1em;
```

1.4. Toolkit 33

```
margin-bottom: -2em;
padding-bottom: 2em;
}
```

# 1.4.11 Isolate

#### mixin

```
Format isolate($isolate)
$isolate <span>
```

Isolation is a layout technique based on floats, but adjusted to address sub-pixel rounding issues. Susy supports it as a global *output* setting, or as a *Shorthand* keyword for the span mixin, or as a stand-alone mixin.

The \$isolate argument takes a standard *span shorthand*, but any length or grid-index given is interpreted as an isolation location (unless location is otherwise specified with the at flag). The function returns a length value.

```
// input
.function {
  margin-left: isolate(2 of 7 .5 after);
}

// output
.function {
  margin-left: 15%;
}
```

And the mixin returns all the properties required for isolation.

```
// input
.mixin { @include isolate(25%); }

// output
.mixin {
  float: left;
  margin-left: 25%;
  margin-right: -100%;
}
```

# 1.4.12 **Gallery**

### mixin

```
Format gallery($span, $selector)
$span < span>
$selector (nth-) child* (default) | of-type
```

Gallery is a shortcut for creating gallery-style layouts, where a large number of elements are laid out on a consistent grid. We take the standard *span shorthand* and apply it to all the elements, using nth-child or nth-of-type selectors and the isolation technique to arrange them on the grid.

```
// each img will span 3 of 12 columns,
// with 4 images in each row:
.gallery img {
  @include gallery(3 of 12);
}
```

: The *nth-child* selector has issues on iOS8 Safari. Use *nth-of-type* for iOS8 support.

# 1.4.13 Show Grid

#### mixin

```
Format show-grid($grid)
$grid < layout>
```

The easiest way to show you grids is by adding a *keyword* to your *container* mixin. If you need to apply the grid separately, the show-grid mixin takes exactly the same *layout shorthand* arguments, and can output the debugging grid image as either a background, or a triggered overlay.

```
body {
   @include container;
   @include show-grid(overlay);
}
```

: Grid images are not exact. Browsers have extra trouble with sub-pixel rounding on background images. These are meant for rough debugging, not for pixel-perfect measurements. Expect the to side of your grid image (right if your flow is ltr) to be off by several pixels.

# 1.4.14 Breakpoint

Susy has built-in media-query handling, and also supports integration with the Breakpoint plugin. To install Breakpoint, follow the instuctions on their site.

# **Susy Breakpoint**

# mixin

```
Format susy-breakpoint ($query, $layout, $no-query)
$query media query shorthand (see susy-media)
$layout < layout>
$no-query < boolean> | < string> (see susy-media)
```

1.4. Toolkit 35

susy-breakpoint () acts as a shortcut for changing layout settings at different media-query breakpoints, using either *susy-media* or the third-party Breakpoint plugin.

If you are using the third-party plugin, see Breakpoint: Basic Media Queries and Breakpoint: No Query Fallbacks for details.

This mixin acts as a wrapper, adding media-queries and changing the layout settings for any susy functions or mixins that are nested inside.

```
@include susy-breakpoint(30em, 8) {
   // nested code uses an 8-column grid,
   // starting at a 30em min-width breakpoint...
   .example { @include span(3); }
}
```

# **Susy Media**

#### mixin

```
Format susy-media($query, $no-query)
$query <min-width>[<max-width>]|<string>|<pair>|<map>
$no-query <boolean>|<string>
```

The susy-media mixin provides basic media-query handling, and handles the built-in functionality for susy-breakpoint.

**\$query** A single length will be used as a *min-width* query, two lengths will become *min-* and *max-* width queries, a property-value pair, or map of pairs will become (property: value) queries, and a lonely string will be used directly.

```
// min
@include susy-media(30em) { /*...*/ }
@media (min-width: 30em) { /*...*/ }
// min/max pair
// -----
@include susy-media(30em 60em) { /*...*/ }
@media (min-width: 30em) and (max-width: 60em) { /*...*/ }
// property/value pair
@include susy-media(min-height 30em) { /*...*/ }
@media (min-height: 30em) { /*...*/ }
// map
// ---
@include susy-media((
 min-height: 30em,
 orientation: landscape,
)) { /*...*/ }
@media (min-height: 30em) and (orientation: landscape) { /*...*/ }
```

**\$no-query** true will render the contents to css without any media-query. This can be useful for creating separate no-query fallback files.

For inline fallbacks using a target class, pass in a string (e.g. .no-mqs) to use as your fallback selector. The contents will be output both inside a media-query and again inside the given selector.

This can be set globally with the \$susy-media-fallback variable.

susy-media also supports named media-queries, which can be set using the \$susy-media variable:

```
$susy-media: (
  min: 20em,
  max: 80em 60em,
  string: 'screen and (orientation: landscape)',
  pair: min-height 40em,
  map: (
    media: screen,
    max-width: 30em
  ),
);

@include susy-media(min);
```

# 1.5 Susy One

This is documentation for the old syntax, used in Susy 1.

If you are using Susy 2 and want use the old syntax, change your import from susy to susyone.

```
// With Susy 2 installed...
@import "susyone";
```

# 1.5.1 Basic Settings

- **Container**: The root element of a *Grid*.
- Layout: The total number of *Columns* in a grid.
- **Grid Padding**: Padding on the sides of the *Grid*.
- **Context**: The number of *Columns* spanned by the parent element.
- Omega: Any *Grid Element* spanning the last *Column* in its *Context*.

#### **Total Columns**

The number of Columns in your default Grid Layout.

```
// $total-columns: <number>;
$total-columns: 12;
```

• <number>: Unitless number.

1.5. Susy One 37

### Column Width

The width of a single Column in your Grid.

```
// $column-width: <length>;
$column-width: 4em;
```

• <length>: Length in any unit of measurement (em, px, %, etc).

### **Gutter Width**

The space between Columns.

```
// $gutter-width: <length>;
$gutter-width: 1em;
```

• <length>: Units must match \$column-width.

### **Grid Padding**

Padding on the left and right of a Grid Container.

```
// $grid-padding: <length>;
$grid-padding: $gutter-width; // 1em
```

• <length>: Units should match the container width (\$column-width unless \$container-width is set directly).

# 1.5.2 Functions

Where a mixin returns property/value pairs, functions return simple values that you can put where you want, and use for advanced math.

### **Columns**

Similar to span-columns mixin, but returns the math-ready % multiplier.

```
// columns(<$columns> [, <$context>, <$style>])
.item { width: columns(3,6); }
```

- <\$columns>: The number of *Columns* to span,
- <\$context>: The Context. Default: \$total-columns.
- <\$style>: Optionally return static lengths for grid calculations. Default: \$container-style.

#### Gutter

The % width of one gutter in any given context.

```
// gutter([<$context>, <$style>])
.item { margin-right: gutter(6) + columns(3,6); }
```

- <\$context>: The Context. Default: \$total-columns.
- <\$style>: Optionally return static lengths for grid calculations. Default: \$container-style.

### **Space**

Total % space taken by Columns, including internal AND external gutters.

```
// space(<$columns> [, <$context>, <$style>])
.item { margin-right: space(3,6); }
```

- <\$columns>: The number of Columns to span,
- <\$context>: The Context. Default: \$total-columns.
- <\$style>: Optionally return static lengths for grid calculations. Default: \$container-style.

# 1.5.3 Basic Mixins

#### Container

Establish the outer grid-containing element.

```
// container([$<media-layout>]*)
.page { @include container; }
```

\$media-layout>:
 Optional media-layout shortcuts (see Responsive Grids below). Default:
\$total-columns.

#### **Span Columns**

Align an element to the Susy Grid.

```
// span-columns(<$columns> [<omega> , <$context>, <$padding>, <$from>, <$style>])
nav { @include span-columns(3,12); }
article { @include span-columns(9 omega,12); }
```

- <\$context>: Current nesting Context. Default: \$total-columns.
- o padding: Optional padding applied inside an individual grid element. Given as a length (same units as
  the grid) or a list of lengths (from-direction to-direction). Default: false.
- <\from>: The origin direction of your document flow. Default: \from-direction.
- <\$style>: Optionally return static lengths for grid calculations. Default: \$container-style.

### Omega

Apply to any omega element as an override.

1.5. Susy One 39

```
// omega([<$from>])
.gallery-image {
  @include span-columns(3,9); // each gallery-image is 3 of 9 cols.
   &:nth-child(3n) { @include omega; } // every third image completes a row.
}
```

• <\from>: The origin direction of your document flow. Default: \from-direction.

### Nth-Omega

Apply to any element as an nth-child omega shortcut. Defaults to :last-child.

```
// nth-omega([<$n>, <$selector>, <$from>])
.gallery-image {
   @include span-columns(3,9); // each gallery-image is 3 of 9 cols.
   @include nth-omega(3n); // same as omega example above.
}
```

- <\$n>: The keyword or equation to select: [first | only | last | <equation>]. An equation could be e.g. 3 or 3n or '3n+1'. Note that quotes are needed to keep complex equations from being simplified by Compass. Default: last.
- felement, and direction to count from: [child | last-child | of-type | last-of-type ]. Default: child.
- < from>: The origin direction of your document flow. Default: \$from-direction.

# 1.5.4 Responsive Mixins

- **Breakpoint**: A min- or max- viewport width at which to change *Layouts*.
- Media-Layout: Shortcut for declaring *Breakpoints* and *Layouts* in Susy.

```
// $media-layout: <min-width> <layout> <max-width> <ie-fallback>;
// - You must supply either <min-width> or <layout>.
                           // Use 12-col layout at matching min-width.
$media-layout: 12;
                           // At min 30em, use closest fitting layout.
$media-layout: 30em;
                           // At min 30em, use 12-col layout.
$media-layout: 30em 12;
                           // Use 12 cols up to max 60em.
$media-layout: 12 60em;
                           // Between min 30em & max 60em, use closest layout.
$media-layout: 30em 60em;
$media-layout: 30em 12 60em;// Use 12 cols between min 30em & max 60em.
$media-layout: 60em 12 30em;// Same. Larger length will always be max-width.
$media-layout : 12 lt-ie9; // Output is included under ''.lt-ie9'' class,
                            // for use with IE conditional comments
                            // on the <html> tag.
```

- <\$min/max-width>: Any length with units, used to set media breakpoints.
- <\$layout>: Any (unitless) number of columns to use for the grid at a given breakpoint.
- < fie-fallback>: Any string to use as a fallback class when mediaqueries are not available. Do not include
  a leading "." class-signifier, only the class name ("lt-ie9", not ".lt-ie9"). This can be anything you
  want: "no-mediaqueries", "ie8", "popcorn", etc.

## At-Breakpoint

At a given min- or max-width Breakpoint, use a given Layout.

```
// at-breakpoint(<$media-layout> [, <$font-size>]) { <@content> }
@include at-breakpoint(30em 12) {
   .page { @include container; }
}
```

- <\font-size>: Browsers interpret em-based media-queries using the browser default font size (16px in most cases). If you have a different base font size for your site, we have to adjust for the difference. Tell us your base font size, and we'll do the conversion. Default: \begin{align\*} \text{base-font-size}.
- <@content>: Nested @content block will use the given Layout.

### Layout

Set an arbitrary Layout to use with any block of content.

```
// layout (<$layout-cols>) { <@content> }
@include layout(6) {
   .narrow-page { @include container; }
}
```

- <\$layout-cols>: The number of *Columns* to use in the *Layout*.
- <@content>: Nested @content block will use the given Layout.

#### **Set Container Width**

Reset the width of a Container for a new Layout context. Can be used when container () has already been applied to an element, for DRYer output than using container again.

```
// set-container-width([<$columns>, <$style>])
@include container;
@include at-breakpoint(8) {
    @include set-container-width;
}
```

- <\$columns>: The number of *Columns* to be contained. Default: Current value of \$total-columns depending on *Layout*.
- <\$style>: Optionally return static lengths for grid calculations. Default: \$container-style.

### With Grid Settings

Use different grid settings for a block of code - whether the same grid at a different breakpoint, or a different grid altogether.

```
// with-grid-settings([$<columns>, $<width>, <$gutter>, <$padding>]) { <@content> }
@include with-grid-settings(12,4em,1.5em,1em) {
    .new-grid { @include container; }
};
```

• <\$columns>: Overrides the \$total-columns setting for all contained elements.

1.5. Susy One 41

- <\$width>: Overrides the \$column-width setting for all contained elements.
- <\$gutter>: Overrides the \$gutter-width setting for all contained elements.
- opaddingsetting for all contained elements.
- <@content>: Nested @content block will use the given grid settings.

# 1.5.5 Box Sizing

# **Border-Box Sizing**

Set the default box-model to border-box, and adjust the grid math accordingly.

```
// border-box-sizing()
@include border-box-sizing;
```

This will apply border-box model to all elements (using the star selector) and set \$border-box-sizing to true. You can use the variable on it's own to adjust the grid math, in cases where you want to apply the box-model separately.

# 1.5.6 Isolation

#### Isolate

Isolate the position of a grid element relative to the container. This should be used in addition to span-columns as a way of minimizing sub-pixel rounding errors in specific trouble locations.

```
// isolate(<$location> [, <$context>, <$from>, <$style>])
@include span-columns(4); // 4-columns wide
@include isolate(2); // positioned in the second column
```

- <\$location>: The container-relative column number to position on.
- <\$context>: Current nesting Context. Default: \$total-columns.
- <\frac{\pmatrix}{\text{from}}\): The origin direction of your document flow. Default: \(\pmatrix\) from-direction.
- <\$style>: Optionally return static lengths for grid calculations. Default: \$container-style.

#### **Isolate Grid**

Isolate a group of elements in a grid (such as an image gallery) using nth-child or nth-of-type for positioning. Provide the column-width of each element, and Susy will determine the positioning for you.

```
// isolate-grid(<$columns> [, <$context>, <$selector>, <$from>, <$style>])
.gallery-item {
  @include isolate-grid(3);
}
```

- <\$columns>: The number of *Columns* for each item to span.
- <\$context>: Current nesting Context. Default: \$total-columns.
- <\$selector>: either 'child' or 'of-type'. Default: child.

- <\frac{\pmatrix}{\text{from}}\): The origin direction of your document flow. Default: \(\pmatrix\) from-direction.
- <\$style>: Optionally return static lengths for grid calculations. Default: \$container-style.

# 1.5.7 Padding Mixins

#### **Prefix**

Add Columns of empty space as padding before an element.

```
// prefix(<$columns> [, <$context>, <$from>, <$style>])
.box { @include prefix(3); }
```

- <\$columns>: The number of *Columns* to be added as padding before.
- <\$context>: The Context. Default: \$total-columns.
- <\$from>: The origin direction of your document flow. Default: \$from-direction.
- <\$style>: Optionally return static lengths for grid calculations. Default: \$container-style.

### **Suffix**

Add columns of empty space as padding after an element.

```
// suffix(<$columns> [, <$context>, <$from>, <$style>])
.box { @include suffix(2); }
```

- <\$columns>: The number of *Columns* to be added as padding after.
- <\$context>: The Context. Default: \$total-columns.
- <\frac{\pmatrix}{\text{from}}\): The origin direction of your document flow. Default: \(\pmatrix\) from-direction.
- <\$style>: Optionally return static lengths for grid calculations. Default: \$container-style.

#### **Pad**

Shortcut for adding both Prefix and Suffix padding.

```
// pad([<$prefix>, <$suffix>, <$context>, <$from>, <$style>])
.box { @include pad(3,2); }
```

- < <pre>\$prefix>: The number of Columns to be added as padding before.
- <\$suffix>: The number of *Columns* to be added as padding after.
- <\$context>: The Context. Default: \$total-columns.
- <\from>: The origin direction of your document flow. Default: \from-direction.
- <\$style>: Optionally return static lengths for grid calculations. Default: \$container-style.

1.5. Susy One 43

#### **Bleed**

Add negative margins and matching positive padding to an element, so that its background "bleeds" outside its natural position.

```
// bleed(<$width> [<$sides>, <$style>])
@include bleed(2);
```

- <\$width>: The number of Columns or arbitrary length to bleed. Use 2 of 12 syntax for context in nested situations.
- <\$sides>: The sides of the element that should bleed. Default: left right.
- <\$style>: Optionally return static lengths for grid calculations. Default: \$container-style.

# 1.5.8 Margin Mixins

#### Pre

Add columns of empty space as margin before an element.

```
// pre(<$columns> [, <$context>, <$from>, <$style>])
.box { @include pre(2); }
```

- <\$columns>: The number of *Columns* to be added as margin before.
- <\$context>: The Context. Default: \$total-columns.
- <\frac{\pmatrix}{\text{from}}\): The origin direction of your document flow. Default: \(\pmatrix\) from-direction.
- <\$style>: Optionally return static lengths for grid calculations. Default: \$container-style.

### **Post**

Add columns of empty space as margin after an element.

```
// post(<$columns> [, <$context>, <$from>, <$style>])
.box { @include post(3); }
```

- <\$columns>: The number of *Columns* to be added as margin after.
- <\$context>: The Context. Default: \$total-columns.
- <\$from>: The origin direction of your document flow. Default: \$from-direction.
- <\$style>: Optionally return static lengths for grid calculations. Default: \$container-style.

# Squish

Shortcut to add empty space as margin before and after an element.

```
// squish([<$pre>, <$post>, <$context>, <$from>, <$style>])
.box { @include squish(2,3); }
```

- <: The number of Columns to be added as margin before.</pre>
- < <pre>\$post>: The number of Columns to be added as margin after.

- <\$context>: The Context. Default: \$total-columns.
- <\from>: The origin direction of your document flow. Default: \from-direction.
- <\$style>: Optionally return static lengths for grid calculations. Default: \$container-style.

#### **Push**

Identical to pre.

```
// push(<$columns> [, <$context>, <$from>, <$style>])
.box { @include push(3); }
```

#### **Pull**

Add negative margins before an element, to pull it against the flow.

```
// pull(<$columns> [, <$context>, <$from>, <$style>])
.box { @include pull(2); }
```

- <\$columns>: The number of *Columns* to be subtracted as margin before.
- <\$context>: The Context. Default: \$total-columns.
- <\$from>: The origin direction of your document flow. Default: \$from-direction.
- <\$style>: Optionally return static lengths for grid calculations. Default: \$container-style.

# 1.5.9 Reset Mixins

#### **Reset Columns**

Resets an element to default block behaviour.

• <\from>: The origin direction of your document flow. Default: \from-direction.

#### Remove-Omega

Apply to any previously-omega element to reset it's float direction and margins to match non-omega grid elements. Note that unlike omega, this requires a context when nested.

```
// remove-omega([<$context>, <$from>, <$style>])
.gallery-image {
    &:nth-child(3n) { @include remove-omega; } // 3rd images no longer complete rows.
}
```

- <\$context>: Current nesting Context. Default: \$total-columns.
- <\from>: The origin direction of your document flow. Default: \from-direction.
- <\$style>: Optionally return static lengths for grid calculations. Default: \$container-style.

1.5. Susy One 45

### **Remove Nth-Omega**

Apply to any previously nth-omega element to reset it's float direction and margins to match non-omega grid elements. Note that unlike omega, this requires a context when nested.

```
// remove-nth-omega([<$n>, <$selector>, <$context>, <$from>, <$style>])
.gallery-image {
   @include remove-nth-omega(3n); // same as remove-omega example above.
}
```

- <\$n>: The keyword or equation to select: [first | only | last | <equation>]. An equation could be e.g. 3 or 3n or '3n+1'. Note that quotes are needed to keep a complex equation from being simplified by Compass. Default: last.
- <\$selector>: The type of element, and direction to count from: [child | last-child | of-type | last-of-type ]. Default: child.
- <\$context>: Current nesting Context. Default: \$total-columns.
- < sfrom>: The origin direction of your document flow. Default: \$from-direction.
- <\$style>: Optionally return static lengths for grid calculations. Default: \$container-style.

# 1.5.10 Debugging

# **Susy Grid Background**

Show the Susy Grid as a background-image on any container.

```
// susy-grid-background();
.page { @include susy-grid-background; }
```

- If you are using the <body> element as your *Container*, you need to apply a background to the <html> element in order for this grid-background to size properly.
- Some browsers have trouble with sub-pixel rounding on background images. Use this for checking general spacing, not pixel-exact alignment. Susy columns tend to be more accurate than gradient grid-backgrounds.

# 1.5.11 Container Override Settings

# **Container Width**

Override the total width of your grid with an arbitrary length.

```
// $container-width: <length> | <boolean>;
$container-width: false;
```

- <length>: Length in em, px, %, etc.
- <boolean>: True or false.

# **Container Style**

Override the type of shell containing your grid.

```
// $container-style: <style>;
$container-style: magic;
```

- <style>: magic|static|fluid.
  - magic: Susy's magic grid has a set width, but becomes fluid rather than overflowing the viewport at small sizes
  - static: Susy's static grid will retain the width defined in your settings at all times.
  - fluid: Susy's fluid grid will always be based on the viewport width. The percentage will be determined by your grid settings, or by \$container-width, if either is set using % units. Otherwise it will default to auto (100%).

# 1.5.12 Direction Override Settings

#### **From Direction**

The side of the Susy Grid from which the flow starts. For ltr documents, this is the left.

```
// $from-direction: <direction>;
$from-direction: left;

• <direction>: left|right
```

# **Omega Float**

The direction that Omega elements should be floated.

# 1.5.13 Compass Options

#### **Base Font Size**

From the Compass Vertical Rhythm module, Susy uses your base font size to help manage em-based media-queries.

```
// $base-font-size: <px-size>;
$base-font-size: 16px;
```

• <px-size>: Any length in px. This will not actually effect your font size unless you use other Vertical Rhythm tools, we just need to know. See Compass Docs for further usage details.

1.5. Susy One 47

## **Browser Support**

Susy recognizes all the Compass Browser Support variables, although only IE6 and IE7 have special cases attached to them currently.

```
// $legacy-support-for-ie : <boolean>;
// $legacy-support-for-ie6 : <boolean>;
// $legacy-support-for-ie7 : <boolean>;
$legacy-support-for-ie : true;
$legacy-support-for-ie6 : $legacy-support-for-ie;
$legacy-support-for-ie7 : $legacy-support-for-ie;
```

• <boolean>: true | false

# 1.5.14 Breakpoint Output

If you are compiling seperate files for IE-fallbacks, it can be useful to output only the modern code in one file and only the fallbacks in another file. You can make at-breakpoint do exactly that by using the following settings.

### \$breakpoint-media-output

Turn off media-query output for IE-only stylesheets.

```
// $breakpoint-media-output: <boolean>;
$breakpoint-media-output: true;

• <boolean>: true | false
```

# \$breakpoint-ie-output

Turn off media-query fallback output for non-IE stylesheets.

```
// $breakpoint-ie-output: <boolean>;
$breakpoint-ie-output: true;

• <boolean>: true | false
```

# \$breakpoint-raw-output

Pass through raw output without media-queries or fallback classes for IE-only stylesheets.

```
// $breakpoint-raw-output: <boolean>;
$breakpoint-raw-output: false;
```

# 1.6 Upgrade Path

• <boolean>: true | false

Susy 2.x supports two syntax options, side by side. If you want to use the latest release but keep the old syntax, change your import from susy to susyone.

```
// With Susy 2.x installed...
@import "susyone";
```

If you ever want to upgrade to the new syntax, change the import back to susy, and follow these instructions:

# 1.6.1 Settings

In SusyOne, settings were handled as variables.

```
// the basics
$columns: 12;
$column-width: 4em;
$gutter-width: 1em;
$grid-padding: 1em;

// advanced
$container-width: false;
$container-style: magic;
$from-direction: left;
$omega-float: right;

// media-query fallbacks
$breakpoint-media-output: true;
$breakpoint-ie-output: true;
$breakpoint-raw-output: false;
```

# **Removed Settings**

All the media-query fallback settings have been dropped. Susy 2 no longer manages media-queries, but we play well with other media-query libraries, and include special *Breakpoint integration*. See their documentation for handling legacy browsers.

We've also dropped \$grid-padding as a setting. If you want to add padding to your container, you can easily do it by hand.

#### **Translation**

The remaining settings can be easily mapped into the new syntax.

```
$susy: (
    // the basics
    columns: $total-columns,
    gutters: $gutter-width / $column-width,
    column-width: $column-width,

    // advanced
    container: $container-width,
    math: if($container-style == magic, fluid, $container-style),
    flow: if($from-direction == right, rtl, ltr),
    last-flow: if($omega-float == $from-direction, from, to),
);
```

There are a few differences to note in the translation.

1.6. Upgrade Path 49

- You can set either column-width or container (or neither), but never both. One can be calculated from the other, but if you set both we don't know which one should have priority.
- If you are using static math we highly recommend that you use column-width rather than container.
- The old magic style can be achieved through a combination of fluid math and a width setting (either column-width or container).

See for more details.

# 1.6.2 Functions

# Columns / Space

The columns and space functions from SusyOne have now been merged into the new span function.

```
// columns/space: <span> [, <context>, <math>]
$columns: columns(3, 6, static);
$space: space(2, 7, fluid);

// span
$span-columns: span(3 of 6 static);
$span-space: span(2 of 7 fluid wide);
```

The difference between columns and space in the old syntax is now covered by the narrow and wide *spread* keywords (with narrow being the default in most cases).

### Gutter

The gutter function remains, but the syntax has changed.

```
// gutter([<context>, <math>])
$old: gutter(6, static);
$new: gutter(6 static);
```

### 1.6.3 Basic Mixins

### Container

The *container mixin* remains, but media-query support has been removed. For now, at least, you'll have to establish one container at a time inside media-query declarations.

In most (fluid/magic) cases, we set up the container for our largest layout, and let it flex fluidly from there. If you need to change explicit sizes at explicit breakpoints, we recommend using the container function to override only the width at different breakpoints.

```
// old
body {
  @include container(4, 50em 8, 80em 12);
}
// new (simple)
```

```
body { @include container(12); }

// new (with breakpoint plugin)
body {
  @include container(4);
  @include breakpoint(50em) { max-width: container(8); }
  @include breakpoint(80em) { max-width: container(12); }
}
```

### **Span Columns**

The span-columns mixin has been renamed *span*, and has much more power and flexibility. The old \$padding argument has been removed, but everything else tranlates cleanly. Note that \$from took right or left as options, where the new flow setting takes rtl or ltr.

```
// span-columns(<$columns> [<omega> , <$context>, <$padding>, <$from>, <$style>])
.old { @include span-columns(3 omega, 12, $padding, left, static); }
.new { @include span(last 3 of 12 ltr static); }
```

# **Omega**

The *omega mixin* still esists, and should work without any changes. For readability, omega can be replaced with last, but that's up to you.

nth-omega has been deprecated, in favor of omega with nth-child selectors.

```
.old { @include nth-omega(last); }
.new:last-child { @include omega; }
```

# 1.6.4 Responsive Design

### At-Breakpoint

Media-query support has been removed from the Susy core, because there are so many more powerful and flexible query-handling plugins. We recommend using Breakpoint, and we've written a translation of at-breakpoint (now called *susy-breakpoint*) that integrates smoothly with their controls.

```
.old {
   @include at-breakpoint(30em 8 60em) {
        // your 8-column media-query content...
}
}
.new {
   @include susy-breakpoint(30em 60em, 8) {
        // your 8-column media-query content...
}
```

This looks like a minor change, but it exposes a lot more power in both the media-queries and the changes to layout. See the Breakpoint docs for more detail on the former, and use our *shorthand* to control the latter in detail.

1.6. Upgrade Path 51

## **Layout & With-Grid-Settings**

the layout and with-grid-settings mixins have merged to become *with-layout*. They continue to work much like before, with extra power exposed through the *shorthand* syntax.

```
// old
@include layout(12) { /* your 12-column layout */ }
@include with-grid-settings(8, 4em, 1em) { /* your custom layout */ }

// new
@include with-layout(12) { /* your 12-column layout... */ }
@include with-layout(8 (4em 1em)) { /* your custom layout */ }
```

There is still a mixin named layout, but it changes the global layout settings rather than wrapping a layout block.

```
// global layout
@include layout(12);
/* your 12-column layout... */
```

#### **Set Container Width**

The set-container-width mixin can be replaced by applying the *container function* to the width or max-width of your containing element.

```
// old
.fluid { @include set-container-width(8, fluid); }
.static { @include set-container-width(12, static); }

// new
.fluid { max-width: container(8); }
.static { width: container(12); }
```

# 1.6.5 Grid Helpers

#### **Border-Box Sizing**

The setting has changed from the boolean \$border-box-sizing to the new *global-box-sizing*, but the *border-box-sizing* mixin works exactly like before.

#### **Isolate**

Isolation no longer requires it's own mixin, as it can be controlled now through the *span mixin* for most cases. In those cases where you do still need a distinct mixin, *isolate* remains much like before.

```
.old { @include isolate(2, 12, left, static); }
.new { @include isolate(2 of 12 ltr static); }
```

### **Isolate Grid**

the isolate-grid mixin has been renamed gallery, but is very similar in use.

```
.gallery-old { @include isolate-grid(3, 12, child, left, fluid); }
.gallery-new { @include gallery(3 of 12 left fluid, child); }
```

Only the selector argument remains split off from the others.

### **Margins and Padding**

All the margin and padding mixins — pre, post, push, pull, prefix, suffix, pad, squish — remain unchanged, except that we now use the *shorthand syntax* in place of all the arguments.

See the new *margins / padding* documentation for details.

#### **Bleed**

Besides upgrading to the new shorthand, the *bleed* mixin now also supports TRBL syntax for applying to different sides, along with bleed-x and bleed-y shortcuts for horizontal and vertical bleed.

```
.old { @include bleed(2, left right); }
.new { @include bleed-x(2); }
```

# **Susy Grid Background**

This has been renamed show-grid, and otherwise remains intact.

### Reset-Columns / Remove-Omega

Susy One included reset-columns and remove-omega, but both have been deprecated. Rather than removing styles, override them with the desired behavior. The *full* and *span* mixins should give you everything you need for overriding spans and omegas, respectively.

# 1.7 DIY Susy

Susy is built in three distinct modules: math, output, and syntax. The math and output layers form the core of Susy — so abstract that they could be used for any grid system. That's exactly what we hope will happen.

The syntax modules hold it all together. In the same way that you can theme a website, applying different CSS to the same markup, you can theme Susy by writing your own syntax (or extending one of ours).

We've written a powerful new *Default Syntax*, and we're keeping the old *Susy One* available as well. But why stop there? You can *create your own unique syntax*, or port over the language of existing tools like oocss, singularity, zurb, neat, zen, blueprint, 960gs, etc., without ever leaving Susy.

# 1.7.1 Core Settings

While the Susy language module is built to support layouts of all kinds, we only need the math module for grid basics.

The Susy core has two settings: *columns*, and *gutters*.

1.7. DIY Susy 53

```
$symmetrical: (
  columns: 12,
  gutters: 1/4,
);

$asymmetrical: (
  columns: (1 3 4 6 2),
  gutters: .5,
);
```

Both columns and gutters are set as unitless numbers, but you can think of them as "grid units" — as they are all relative to each other. 1/4 gutter is a quarter the size of 1 column.

# 1.7.2 Is Symmetrical

Returns null if a grid is asymmetrical.

• \$columns: <number> | <list>

It's not a difficult test, but it's important to know what you're dealing with.

```
// input
$sym: is-symmetrical(12);
$asym: is-symmetrical(2 4 6 3);
// output
$sym: 12;
$asym: null;
```

# 1.7.3 Susy Count

Find the number of columns in a given layout.

• \$columns: <number> | <list>

This is only necessary for asymmetrical grids, since symmetrical are already defined by their count, but the function handles both styles for the sake of flexibility.

1. <number>: Susy grid layouts are defined by columns. In a symmetrical grid all the columns are the same relative width, so they can be defined by the number of columns. We can have an "8-column" grid, or a "12-column" grid.

```
// input
$count: susy-count(12);
// output
$count: 12;
```

2. 2. 4. st>: Asymmetrical grids are more complex. Since each column can have a different width relative to the other columns, we need to provide more detail about the columns. We can do that with a list of relative (unitless sizes). Each number in the list represents a number of grid units relative to the other numbers.

```
// input
$count: susy-count(1 2 4 3 1);
// output
$count: 5;
```

For asymmetrical grids, the number of columns is egual to the list length. This isn't complex math.

# 1.7.4 Column Sum

Find the total sum of column-units in a layout.

- \$spread: false/narrow|wide|wider

Rather than counting how many columns there are, the susy-sum function calculates the total number of grid units covered. It's a simple matter of adding together all the columns as well as the gutters between them.

```
// input
$susy-sum: susy-sum(7, .5);
// output: 7 + (6 * .5) = 10
$susy-sum: 10;
```

Most grids have one less gutter than column, but that's not always true. The spread argument allows you to also include the gutters on either side. While the default narrow spread subtracts a gutter, the wide spread (common when using split gutters) has an equal number of columns and gutters.

```
// input
$wide-sum: susy-sum(7, .5, wide);
// output: 7 + (7 * .5) = 10.5
$wide-sum: 10.5;
```

On rare occasions you may actually want gutters on both sides, which we call a wider spread.

```
// input
$wider-sum: susy-sum(7, .5, wider);
// output: 7 + (8 * .5) = 11
$wider-sum: 11;
```

This is all possible with asymmetrical grids as well.

```
// input
$susy-sum: susy-sum(1 2 4 2, 1/3);
// output: (1 + 2 + 4 + 2) + (3 * 1/3) = 10
$susy-sum: 10;
```

1.7. DIY Susy 55

# 1.7.5 Column Span

Return a subset of columns at a given location.

```
$span: <number>$location: <number>$columns: <number> | | | | | | | | | | | | | | | | | | | | | | | | | | | | | | | | | | | | | | | | | | | | | | | | | | | | | | | | | | | | | | | | | | | | | | | | | | | | | | | | | | | | | | | | | | | | | | | | | | | | | | | | | | | | | | | | | | | | | | | | | | | | | | | | | | | | | | | | | | | | | | | | | | | | | | | | | | | | | | | | | | | | | | | | | | | | | | | | | | | | | | | | | | | | | | | | | | | | | | | | | | | | | | | | | | | | | | | | | | | | | | | | | | | | | | | | | | | | | | | | | | | | | | | | | | | | | | | | | | | | | | | | | | | | | | | | | | | | | | | | | | | | | | | | | | | | | | | | | | | | | | | | | | | | | | | | | | | | | | | | | | | | | | | | <l>
```

This is only necessary for asymmetrical grids, since a symmetrical subset is always equal to the span, but the function handles both styles for the sake of flexibility.

The location is given as a column index, starting with 1, so that 1 is the first column, 2 is the second, and so on.

```
// input
$sym-span: susy-span(3, 2, 7);
$asym-span: susy-span(3, 2, (1 2 3 5 4));

// output: 3 columns, starting with the second
$sym-span: 3;
$asym-span: (2 3 5);
```

# 1.7.6 Susy

Find the sum of given slice.

```
$span: <number>
$location: <number>
$columns: <number> | | $gutters: <ratio>
$spread: false/narrow| wide| wider
```

This is where it all comes together. susy is the basic building-block for any grid system. It combines susy-span with susy-sum to return the unitless width of a given slice.

```
// input
$sym-span: susy(3, 2, 7, .5);
$asym-span: susy(3, 2, (1 2 3 5 4), .5);

// output
$sym-span: 4;
$asym-span: 11;
```

All you need to do is add units...

# 1.7.7 Build Something New

That's really all it takes to build a grid system. The rest is just syntax. Start with susy ().

```
$sum: susy(3, 2, 7);
```

If you want static grids, you can multiply the results by the width of one column.

```
// static
$column-width: 4em;
$static: $sum * $column-width;
```

For a fluid grid, divide the results by the context span sum, to get a percentage.

```
// fluid
$context: susy(7);
$fluid: percentage($sum / $context);
```

That's all it takes. Now go build yourself a grid system!

# 1.8 Changelog

# 1.8.1 2.2.6 - Sep 1 2015

- Fix a bug with overlay grids.
- Fix a bug with 0-width split gutters.
- Other small bug fixes.

# 1.8.2 2.2.5 - May 14 2015

• Pass grid arguments to overlay positioning mixin.

# 1.8.3 2.2.3 - Apr 28 2015

· Work around libsass fraction bug.

# 1.8.4 2.2.2 - Jan 23 2015

• Fix bug in npm package.

# 1.8.5 2.2.1 - Jan 14 2015

- Release npm susy package.
- Add global \$susy-media map for creating named breakpoints.
- Add internal media-query support for susy-breakpoint without requiring the Breakpoint plugin.
- susy-breakpoint mixin no longer requires \$layout argument. By default, no changes will be made to your existing layout.
- Update global-box-sizing and the legacy border-box-sizing mixins to optionally take another argument, \$inherit. This new argument is a boolean value that defaults to false, meaning the behavior of these mixins will not change by default. The default behavior sets all elements to use the specified box-sizing, which can only be changed explicitly on a per-element basis. By passing in \$inherit as true, the box-sizing is set on the html element, and all other elements inherit this property. This means that the box-sizing can be changed at the component level and all nested elements will inherit this change.

1.8. Changelog 57

This cascading effect can be prevented by explicitly setting box-sizing on the exceptions within the nested context.

- Add su import at root level.
- Both su and susy work with the latest LibSass master branch (3.0.2+). There are a few exceptions:
  - The susysone syntax
  - overlay grid output
  - The inherit option for global-box-sizing & border-box-sizing

### 1.8.6 2.1.3 - Jul 16 2014

- Baseline grid image uses px instead of %.
- Updated Sass dependency to work with 3.4.

# 1.8.7 2.1.2 - Apr 28 2014

- first and last keywords output 0 margins instead of null so they can be used to override previous span settings.
- Output:before/:after rather than::before/::after to support IE8.
- Load Susy paths in Compass if required, otherwise add it to SASS\_PATH. [Adrien Antoine]
- Compass 1.0 config no longer needs to require 'susy'. Susy is registered with Compass automatically.
- Add \$clean argument to layout and with-layout mixins, for creating new layout contexts from a clean slate.

### 1.8.8 2.1.1 - Mar 13 2014

- Rename core math functions, and prepare for decomposition.
  - column-count() => susy-count()
  - column-sum() => susy-sum()
  - column-span() => susy-slice()
  - column-span-sum() => susy()
- · Add tests for core math validation.

# 1.8.9 2.0.0 — Mar 10 2014

- New susyone tests for split-columns, is-default-layout, medialayout, columns, relative-width, columns width and nth-of-type (using True).
- Sass 3.3.0 (Maptastic Maple)
- Rename local 2.0 variables that conflict with global susyone settings.
- Susyone container mixin applies full container settings at every breakpoint.

# 1.8.10 2.0.0.rc.2 — Mar 4 2014

- Fix templates\_path and compass project templates
- Fix Compass "rem" integration to respect \$rhythm-units setting.

# 1.8.11 2.0.0.rc.1 — Feb 7 2014

- Add browser support module with settings to use-custom mixins for background-image, background-options (-size, -clip, -origin), box-sizing, clearfix, and rem. If you set to false, we'll make sure everything works well on modern browsers. If you set to true, we'll check for existing mixins (e.g. from Compass or Bourbon) to provide more powerful legacy support.
- Fix bugs caused by Sass changes to str-index(), #{&}, and @at-root.
- Fix Bower dependencies, and add support for Sache.
- Remove legacy Compass polyfils from susyone code.

# 1.8.12 2.0.0.beta.3 — Jan 10 2014

- Fix a bug making show-grid unaware of local debug/output keywords.
- Added Susyone syntax for those that need to use the old Susy syntax, with updated Sass and Compass.
  - @import 'susyone';

# 1.8.13 2.0.0.beta.2 — Jan 6 2014

- Allow nesting of Susy settings.
- show-grid mixin can output either background or overlay grids.
- Add isolate function to return isolation offset width.
- Fix a bug with last output for split-gutter layouts.
- Fix a bug with split-gutter span (), and narrow/wider keywords.
- Fix a bug with bleed and null + inside gutters.
- bleed output uses TRBL shorthand when possible.
- Clean up and document the core math functions.
- Document upgrade path, core-math, and DIY grids.

#### **BREAKING:**

- Move debug settings into \$susy: (debug: (<settings>));.
- Replace show-grid setting with new debug: image setting.
- Add debug: output setting and keywords to toggle between background and overlay grid images.
- Remove grid-overlay mixin.
  - Becomes part of show-grid mixin.
  - Doesn't take \$selector argument should be nested instead.
  - Can still be used multiple times.

1.8. Changelog 59

- isolate mixin now interprets span argument as location, unless location is otherwise specified.
  - isolate(2) is the same as isolate(at 2).
  - isolate (25%) will isolate at 25%.
- Rename setting controls for consistency.
  - set-grid => layout
  - use-grid => with-layout
- pad and squish use RL shorthand for shared context.
  - pad(1, 3 of 12) => pad(1 3 of 12)

# 1.8.14 2.0.0.beta.1 — Dec 24 2013

- Add susy-breakpoint mixin for basic integration with Breakpoint.
  - Syntax: breakpoint (\$query, \$layout, \$no-query) where \$query and no-query follow the Breakpoint syntax, and \$layout uses the Susy syntax for defining grids.
- Add layout function to convert layouts from shorthand syntax to map.
- Add full keyword shortcut for full-width spans.
- BREAKING: Remove unclear row and unrow mixins.
- Add break and nobreak mixins/keywords to create a new line before any element in the layout.
- BREAKING: Rename is-container: container setting/value to role: nest.
- BREAKING: Rename layout-method setting to output.
- $\bullet$  BREAKING: Rename layout-math setting to math.
- Clean up division between math/output/syntax layers.
- gutters and container-position can be set to null.
- If gutters are set to 0 or null, they will have no output.
- BREAKING: full output matches span patterns.
- BREAKING: Debug grids are hidden by default.
- BREAKING: Remove nth-last/-omega/-first/-alpha as confusing & out-of-scope. Format your nth-selectors manually to apply first/last mixins.
- Gutter mixins/functions can accept context-only (without the "of" syntax):
  - gutters (of 10 .25) == gutters (10 .25)
  - Unitless numbers are used for context.
  - Lengths (with units) are used as explicit gutter-overrides.
- BREAKING: Re-purposed susy-set as reverse of susy-get to adjust a single setting. Example: @include susy-set(gutter-position, inside);
- Replace global box-sizing setting with global-box-sizing.
  - Let Susy know what box model you are using globally.
  - box-sizing can still be passed as a keyword argument.
- Add global-box-sizing() mixin to set your global box model.

- Example: @include global-box-sizing(border-box);
- You can still use the legacy @include border-box-sizing; as a shortcut.
- Uses your global setting as a default.
- Updates your global setting to match, if you pass a different value.
- gallery and span mixins take global-box-sizing into account.

# 1.8.15 2.0.0.alpha.6 — Dec 5 2013

- Rewrite syntax parsing so parser and resulting maps are shared across Susy.
- Fix explicit-span bug causing large gutters.
- Padding mixins now respect inside gutters.

### Backwards Incompatible:

• Removed gutters \$n keyword in shorthand syntax for setting explicit gutters. Use (gutter-override: \$n) map instead.

# 1.8.16 2.0.0.alpha.5 — Nov 25 2013

- Compass is no longer a dependency.
  - Only registers as a compass extension if compass is present.
- Any mixin/function that accepts natural language syntax also accepts maps.
- Maps and natural language can be mixed:

```
- $large: (columns: 12, gutters: .5);
- span(3 $large no-gutters)
```

• Add full mixin for full-width spans.

### Backwards Incompatible:

- Requires Sass 3.3
- Default settings are handled with a Sass map on the \$susy variable. Example: \$susy: (columns: 12, qutters: .25) etc.
- bleed now takes standard span syntax, with multiple (TRBL) spans.
  - e.g. bleed (1em 2 of 8) for 1em top/bottom and 2-columns left/right.
  - Add bleed-x/bleed-y mixins for horizontal and vertical shortcuts.
- Span arguments now accept narrow, wide, or wider keywords.
  - The wide keyword replaces the old outer keyword.
  - This setting has been re-named from outer to spread.
- Re-wrote grid debugging
  - More concise & accurate output for symmetrical grids.
  - Changed grid-background() to show-grid()/show-grids()
  - Changed overlay-grid() to grid-overlay()

1.8. Changelog 61

- Moved settings into \$debug: (color: rgba(#66f, .25), toggle: top right);
- Removed overlay-position setting.
- Only display vertical-rhythms when <code>\$base-line-height</code> is available.
- split gutters are no longer removed at the grid edges.
  - first and last are not special cases for split gutter-handling.
  - pass the container argument to wrappers you plan to nest inside.
- first/alpha/last/omega/nth- mixins require grid context.

# 1.8.17 2.0.0.alpha.4 — Sept 4 2013

- Add bleed mixin.
- Fix bug with fluid inside-gutter calculations.
- \$last-flow setting controls the flow direction of row-ending elements.
- background-grid-output now accepts \$line-height argument.
- Compass modules are imported as needed.
- grid-background, grid-overlay, grid-background-output, & sgrid-background-color have been renamed to remiain consistent and avoid conflicts with Compass:
  - grid-background => background-grid
  - grid-overlay => overlay-grid
  - grid-background-output => background-grid-output
  - \$grid-background-color => \$grid-color
- span mixing accepts nested @content, and uses nested context.
- Add inside-static option for static gutters in otherwise fluid grids.
- gutters mixin uses span syntax, accepts explicit gutter span.
- Explicit gutter-overrides are divided when gutters are split/inside.

# 1.8.18 2.0.0.alpha.3 — July 9 2013

- row now includes clearfix, and unrow removes clearfix.
- gallery output should override previous gallery settings.
- Removed nth-gallery and isolate-gallery in favor of single, isolated gallery mixin.
- Add padding-span syntax: prefix, suffix, and pad.
- Add margin-span syntax: pre, post, push, pull, and squish.
- New gutters mixin adds gutters to an element.
- gutter function now returns half-widths when using split/inside gutters.
- Add outer keyword to span syntax, to return span-width including gutters.
  - Works with both span mixin and span function.

- Replaces Susy 1.0 space function.
- Add comrehensive unit tests, using True.
- Improve fall-abck handling of ommitted arguments.
- Add container function to return a given container's width.
- Add auto keyword to override \$container-width, otherwise respect existing width.
- Renamed \$isolate to \$layout-method
  - No longer accepts boolean.
  - Accepts keywords isolate and (default) float.
- Renamed \$static to \$layout-math
  - No longer accepts boolean.
  - Accepts keywords static (use given units) and (default) fluid (use % units).
- Add show-columns and show-baseline keywords to \$show-grids setting. show will show both columns/baseline, default is show-columns.

# 1.8.19 2.0.0.alpha.2 — May 7 2013

- Added gutter <length>/gutters <length> to override the attached gutter width on a single span. NOTE: gutters 0 is not the same as no-gutters. 0 is an output value, no-gutters removes output.
- Added container span option to remove inside gutters from nesting containers.
- Added before/after/split/inside/no-gutters gutter options.
- Added gallery mixin for auto-generating gallery layouts.
- Moved grid-backgrounds into language layer, and made them syntax-aware.
- Added row/unrow, first/last, alpha/omega, nth-first/nth-last, and nth-alpha/nth-omega.
- Added container and span mixins with new syntax.
- Added syntax-aware math functions (span/gutter/outer-span).
- Added rough translate-susy1-settings mixin.
- Moved syntax-specific math into language layer.
- Fleshed-out new language syntax.
- Added get-grid, set-grid, and use-grid and declaring and managing settings.
- Remove breakpoint core requirement (will come back as option)

# 1.8.20 2.0.0.alpha.1 — Jan 26 2013

#### Susy 2.0 was re-written from the ground up.

- Functioning math engine
- Initial string parsing for natural syntax
- Float/Isolation output methods
- Removed all ECHOE/RAKE stuff in favor of vanilla .gemspec

1.8. Changelog 63

- Added Ruby based String Split function
- Added Sass based grid-add function, to add grids à la Singularity
- · Added default variables

# 1.8.21 1.0.5 — Nov 27 2012

- Add support for rem-units.
- Clean-up quoted arguments.
- Fix a few bugs related to the override settings.

# 1.8.22 1.0.4 — Nov 3 2012

- Fix bug in nested mixins that adjust support (e.g. nth-omeg inside at-breakpoint).
- Remove non-ie experimental support in at-breakpoint ie-fallback output.

# 1.8.23 1.0.3 — Oct 20 2012

Fix Compass dependencies.

# 1.8.24 1.0.2 — Oct 20 2012

- Fix a bug with container-outer-width ignoring \$columns argument.
- Turn off legacy-ie support inside CSS3 selectors (nth-omega etc).

# 1.8.25 1.0.1 — Sept 12 2012

- Fix a bug in the relationship between \$container-width and \$border-box-sizing, so that grid-padding is subtracted from the width in certain cases.
- Reset right margin to auto rather than 0 with remove-omega.

# 1.8.26 1.0 — Aug 14 2012

This release is loaded with new features, but don't let that fool you. Susy just became shockingly simple to use.

The gem name has changed from compass-susy-plugin to susy. First uninstall the old gem, then install the new one. If you have both gems installed, you will get errors.

#### Semantics:

We re-arranged the code in order to make the syntax simpler and more consistent:

- \$total-cols is now \$total-columns.
- \$col-width is now \$column-width.
- \$side-gutter-width is now \$grid-padding and gets applied directly to the grid container.
- $\bullet$  un-column & reset-column mixins have merged into reset-columns.

columns has been renamed span-columns to resolve the conflict with CSS3 columns. See other improvements to span-columns below.

We also removed several bothersome requirements:

- The alpha mixin is no longer needed. Ever.
- The omega no longer takes a \$context argument.
- full has been removed entirely. Elements will be full-width by default. You can add clear: both; back in as needed.
- side-qutter() is no longer needed. You can use the \$qrid-padding setting directly.

### Upgrade:

That's all you need in order to upgrade from Susy 0.9.

- 1. Uninstall and re-install the gem.
- 2. Find and replace the semantic changes listed above.

You're done! Stop worrying about all that "nested vs. root" bullshit, and start playing with the new toys!

If you use the \$from directional arguments directly in the span-columns mixin, there may be one more change to make. See below:

#### New Features:

- span-columns supports new features:
  - "omega" can be applied directly through the \$columns argument.
  - Internal padding can be added through the \$padding argument.
  - This pushes the  ${\tt \$from}$  argument from third position into fourth.
- at-breakpoint allows you to change layouts at media breakpoints.
- container accepts multiple media-layout combinations as a shortcut.
- layout allows you to use a different layout at any time.
- with-grid-settings allows you to change any or all grid settings.
- set-container-width does what it says, without the other container code.
- \$breakpoint-media-output, \$breakpoint-ie-output, and \$breakpoint-raw-output settings help manage the different outputs from at-breakpoint when you have IE-overrides living in a file of their own.
- border-box-sizing will apply the popular \* { box-sizing: border-box } universal box-model fix, as well as changing the Susy \$border-box-model setting for you, so Susy knows to adjust some math.
- The space () function can be used anywhere you need column+gutter math.
- push/pull/pre/post/squish mixins help manage margins.
- use the nth-omega mixin to set omega on any nth-child, nth-of-type, first, last, or only element.
- remove-omega and remove-nth-omega will remove the omega-specific styles from an element.
- \$container-width will override the width of your container with any arbitrary length.
- \$container-style will override the type of grid container (magic, fluid, fixed, static, etc) to use.

1.8. Changelog 65

# 1.8.27 0.9 — Apr 25 2011

Everything here is about simplicity. Susy has scaled back to it's most basic function: providing flexible grids. That is all.

# Deprecated:

- The susy/susy import is deprecated in favor of simply importing susy.
- The show-grid import is deprecated in favor of CSS3 gradient-based grid-images. You can now use the susy-grid-background mixin. See below.

#### Removed:

- Susy no longer imports all of compass.
- Susy no longer establishes your baseline and no longer provides a reset. All of that is in the Compass core. You can (and should!) keep using them, but you will need to import them from compass.

#### New:

• Use susy-grid-background mixin on any container to display the grid. This toggles on and off with the same controls that are used by the compass grid-background module.

### 1.8.28 0.9.beta.3 — Mar 16 2011

### Deprecated:

- The susy/reset import has been deprecated in favor of the Compass core compass/reset import.
- The susy mixin has been deprecated. If you plan to continue using vertical-rhythms, you should replace it with the establish-baseline mixin from the Compass Core.

#### Removed:

- The vertical-rhythm module has moved into compass core. The API remains the same, but if you were importing it directly, you will have to update that import. (\$px2em was removed as part of this, but didn't make it into core).
- The defaults template has been removed as 'out-of-scope'. This will not effect upgrading in any way, but new projects will not get a template with default styles.

#### New Features:

- Susy now supports RTL grids and bi-directional sites using the \$from-direction variable (default: left) and an optional additional from-direction argument on all affected mixins. Thanks to @bangpound for the initial implementation.
- Susy is now written in pure Sass! No extra Ruby functions included! Thanks to the Sass team for making it
  possible.

# 1.8.29 0.8.1 — Sep 24 2010

• Fixed typos in tutorial and \_defaults.scss

# 1.8.30 0.8.0 — Aug 13 2010

#### Deprecated:

• The skip-link was deprecated as it doesn't belong in Susy.

- All the IE-specific mixins have been deprecated, along with the \$hacks variable. Hacks are now used in the default mixins as per Compass.
- The hide mixin was deprecated in favor of the Compass hide-text mixin.

#### Other Changes:

- inline-block-list will be moved to the compass core soon. In preparation, I've cleaned it up some. You can now apply a padding of "0" to override previous padding arguments. You can also use inline-block-list-container and inline-block-list-item as you would with the Compass horizontal-list mixins.
- The \$align arguments have been removed from both the susy and container mixins. Text-alignment is no longer used or needed in achieving page centering. That was a cary-over from the IE5 Mac days.
- The container mixin now uses the pie-clearfix compass mixin to avoid setting the overflow to hidden.
- Default styles have been cleaned up to account for better font stacks and typography, html5 elements, vertically-rhythmed forms, expanded print styles, use of @extend, and overall simplification.

# 1.8.31 0.7.0 — Jun 01 2010

• updated documentation

# 1.8.32 0.7.0.rc2 — May 13 2010

• Fixes a bug with grid.png and a typo in the readme. Nothing major here.

# 1.8.33 0.7.0.rc1 — May 12 2010

- template cleanup & simplification no more pushing CSSEdit comments, etc.
- expanded base and defaults with better fonts & styles out-of-the-box
- expanded readme documentation. This will expand out into a larger docs/tutorial site in the next week.

# 1.8.34 0.7.0.pre8 — Apr 20 2010

- · mostly syntax and gem cleanup
- added un-column mixin to reset elements previously declared as columns.
- added rhythm mixin as shortcut for leaders/trailers. accepts 4 args: leader, padding-leader, padding-trailer, trailer.
- added a warning on alpha to remind you that alpha is not needed at nested levels.

# 1.8.35 0.7.0.pre7 — Apr 13 2010

- Requires HAML 3 and Compass 0.10.0.rc2
- Internal syntax switched to scss. This will have little or no effect on users. You can still use Susy with either (Sass/Scss) syntax.
- \$default-rhythm-border-style overrides default rhythm border styles
- Better handling of sub-pixel rounding for IE6

1.8. Changelog 67

# 1.8.36 0.7.0.pre6 — Mar 29 2010

- Added +h-borders () shortcut for vertical\_rhythm +horizontal-borders ()
- Fixed vertical rhythm font-size typo (thanks @oscarduignan)
- Added to template styles, so susy is already in place from the start

# 1.8.37 0.7.0.pre5 — Mar 19 2010

- Expanded and adjusted \_vertical\_rhythm.sass in ways that are not entirely backwards compatible.
   Check the file for details.
- \_defaults.sass is re-ordered from inline to block.
- : focus defaults cleaned up.
- · README and docs updated.

# 1.8.38 0.7.0.pre4 — Jan 20 2010

Update: pre2 was missing a file in the manifest. Use pre4.

*Update:* Forgot to note one change: +susy is no longer assigned to the body tag, but instead at the top level of the document (not nested under anything).

Warning: This update is not backwards compatible. We've changed some things. You'll have to change some things. Our changes were fairly major in cleaning up the code - yours will be minor and also clean up some code.

### Added:

- new \_vertical\_rhythm.sass (thanks to Chris Eppstein) provides better establishing of the baseline grid, as well as mixins to help you manage it.
- !px2em has replaced px2em() see below.

#### Removed:

- px2em() has been removed and replaced with a simple variable !px2em which returns the size of one pixel relative to your basic em-height. Multiply against your desired px dimensions (i.e. border-width = !px2em\*5px will output the em-equivalent of 5px).
- !base\_font\_size\_px and !base\_line\_height\_px have been replaced with !base\_font\_size and !base\_line\_height which take advantage of sass's built-in unit handling.
- !grid\_units is not needed, as you can now declare your units directly in the other grid \_width variables. Use any one type of units in declaring your grid. The units you use will be used in setting the container size.

Once you've upgraded, before you compile your files, make these changes:

- remove the "\_px" from the font-size and line-height variables, and add "px" to their values.
- remove the !grid\_units variable and add units to your grid variable values.
- find any uses of px2em() and replace them with something.
- · enjoy!

# 1.8.39 0.7.0.pre1 — Nov 30 2009

Not a lot of new functionality here – it all moved over to Compass 0.10.0 – mostly just cleaning it up to match.

- simplified the default styles and gave them their own project template (\_defaults.sass).
- defaults not imported by ie.sass, as ie.sass should be cascading on top of screen.sass anyway
- changed the syntax to match CSS and Compass (property: replaces:property)
- added more inline documentation and brought tutorial up to date
- moved CSS3 module over to Compass
- import the compass HTML5 reset along with the normal reset by default (because Susy loves the future)
- little internal management fixes and so on and so on...

### 1.8.40 Older

Not documented here. Check the commit log...

# 1.9 rst

Author David Goodger

Contact docutils-develop@lists.sourceforge.net

Revision \$Revision: 7302 \$

**Date** \$Date: 2012-01-03 19:23:53 +0000 (Tue, 03 Jan 2012) \$ **Copyright** This document has been placed in the public domain.

# **Contents**

- rst
- Substitution Definitions
  - \* Character Entity Sets
- S5/HTML Definitions

This document describes standard definition files, such as sets of substitution definitions and interpreted text roles, that can be included in reStructuredText documents. The "include" directive has a special syntax for these standard definition files, angle brackets around the file name:

```
.. include:: <filename.txt>
```

The individual data files are stored with the Docutils source code in the "docutils" package, in the docutils/parsers/rst/include directory.

#### 1.9.1 Substitution Definitions

Many of the standard definition files contain sets of substitution definitions, which can be used in documents via substitution references. For example, the copyright symbol is defined in isonum.txt as "copy":

1.9. rst 69

```
.. include:: <isonum.txt>

Copyright |copy| 2003 by John Q. Public, all rights reserved.
```

Individual substitution definitions can also be copied from definition files and pasted into documents. This has two advantages: it removes dependencies, and it saves processing of unused definitions. However, multiple substitution definitions add clutter to the document.

Substitution references require separation from the surrounding text with whitespace or punctuation. To use a substitution without intervening whitespace, you can use the disappearing-whitespace escape sequence, backslash-space:

```
.. include:: isonum.txt

Copyright |copy| 2003, BoqusMegaCorp\ |trade|.
```

Custom substitution definitions may use the "unicode" directive. Whitespace is ignored and removed, effectively sqeezing together the text:

```
.. |copy| unicode:: U+000A9 .. COPYRIGHT SIGN
.. |BogusMegaCorp (TM)| unicode:: BogusMegaCorp U+2122
.. with trademark sign
Copyright |copy| 2003, |BogusMegaCorp (TM)|.
```

In addition, the "ltrim", "rtrim", and "trim" options may be used with the "unicode" directive to automatically trim spaces from the left, right, or both sides (respectively) of substitution references:

```
.. |---| unicode:: U+02014 .. em dash :trim:
```

### **Character Entity Sets**

The following files contain substitution definitions corresponding to XML character entity sets, from the following standards: ISO 8879 & ISO 9573-13 (combined), MathML, and XHTML1. They were generated by the tools/dev/unicode2rstsubs.py program from the input file unicode.xml, which is maintained as part of the MathML 2 Recommentation XML source.

| Entity Set File           | Description                 |
|---------------------------|-----------------------------|
| isoamsa.txt               | Added Mathematical          |
|                           | Symbols: Arrows             |
| isoamsb.txt               | Added Mathematical          |
|                           | Symbols: Binary Operators   |
| isoamsc.txt               | Added Mathematical          |
|                           | Symbols: Delimiters         |
| isoamsn.txt               | Added Mathematical          |
|                           | Symbols: Negated            |
|                           | Relations                   |
| isoamso.txt               | Added Mathematical          |
|                           | Symbols: Ordinary           |
| isoamsr.txt               | Added Mathematical          |
|                           | Symbols: Relations          |
| isobox.txt                | Box and Line Drawing        |
| isocyr1.txt               | Russian Cyrillic            |
| isocyr2.txt               | Non-Russian Cyrillic        |
| isodia.txt                | Diacritical Marks           |
| isogrk1.txt               | Greek Letters               |
| isogrk2.txt               | Monotoniko Greek            |
| isogrk3.txt               | Greek Symbols               |
| isogrk4.txt <sup>1</sup>  | Alternative Greek Symbols   |
| isolat1.txt               | Added Latin 1               |
| isolat2.txt               | Added Latin 2               |
| isomfrk.txt <sup>1</sup>  | Mathematical Fraktur        |
| isomopf.txt <sup>1</sup>  | Mathematical Openface       |
|                           | (Double-struck)             |
| isomscr.txt <sup>1</sup>  | Mathematical Script         |
| isonum.txt                | Numeric and Special         |
|                           | Graphic                     |
| isopub.txt                | Publishing                  |
| isotech.txt               | General Technical           |
| mmlalias.txt              | MathML aliases for entities |
|                           | from other sets             |
| mmlextra.txt <sup>1</sup> | Extra names added by        |
|                           | MathML                      |
| xhtml1-lat1.txt           | XHTML Latin 1               |
| xhtml1-special.txt        | XHTML Special               |
|                           | Characters                  |
| xhtml1-symbol.txt         | XHTML Mathematical,         |
|                           | Greek and Symbolic          |
|                           | Characters                  |

For example, the copyright symbol is defined as the XML character entity ©. The equivalent reStructuredText substitution reference (defined in both isonum.txt and xhtmll-lat1.txt) is |copy|.

# 1.9.2 S5/HTML Definitions

The "s5defs.txt" standard definition file contains interpreted text roles (classes) and other definitions for documents destined to become S5/HTML slide shows.

1.9. rst 71

¹There are \*-wide.txt variants for each of these character entity set files, containing characters outside of the Unicode basic multilingual plane or BMP (wide-Unicode; code points greater than U+FFFF). Most pre-built Python distributions are "narrow" and do not support wide-Unicode characters. Python *can* be built with wide-Unicode support though; consult the Python build instructions for details.

**ToDo** 

:

- IE.
- SusyOne/.
- Add padding/margin options to the span mixin, for simpler output.

We're always happy to hear your ideas as well. Leave us a note on GitHub Issues, or fork our code, and submit a pull request!

: This isn't neverland, and Susy isn't magic. We're still talking about web design in a world where browsers disagree on implementation, standards are not always the standard, and your Sass code compiles into Boring Old CSS.

Don't rely on Susy to solve all your problems — the table-saw can't build your house for you. If you don't understand what Susy is doing, take a look at the output CSS files, dig around, and find your own path. Nothing here is sacred, just a set of tools to help make your life easier.

74 Chapter 2. ToDo

| A                                              | N                                                                  |
|------------------------------------------------|--------------------------------------------------------------------|
| after, 13 alpha, 18 auto, 11                   | narrow, 19<br>nest, 19<br>no-gutter, 19<br>no-gutters, 19          |
| background, 15<br>before, 13<br>border-box, 14 | O<br>omega, 18<br>overlay, 15                                      |
| C center, 12 content-box, 14                   | R<br>right, 12<br>rtl, 10                                          |
| F first, 18 float, 11 fluid, 10 from, 14       | S<br>show, 15<br>show-baseline, 15<br>show-columns, 15<br>span, 20 |
| G<br>grid, 20                                  | split, 13 static, 10                                               |
| H hide, 15                                     | T<br>to, 14                                                        |
| inside, 13 inside-static, 13 isolate, 11       | W<br>wide, 19<br>wider, 19                                         |
| K<br>keywords, 20                              |                                                                    |
| L last, 18 left, 11 ltr, 10                    |                                                                    |